## **Analyze server security**

The IDERA SQL Secure **Security Summary** view displays the status of your security policies at the instance level. To see the Server Security Summary for a policy, expand the corresponding policy node in **Servers in Policy** tree, and then select the target SQL Server instance.

The following tabs are available from the Server Security Summary:

- [Server Security Report Card](https://wiki.idera.com/display/SQLSecure30/View+Server+Report+Card)
- [Server Security Settings](https://wiki.idera.com/display/SQLSecure30/View+settings+on+this+instance)
- [Server Security Users](https://wiki.idera.com/display/SQLSecure30/View+user+security+on+this+instance)

SQL Secure tells you who has access to what on your SQL Server databases. [Learn more](https://www.idera.com/productssolutions/sqlserver/sqlsecure) > >

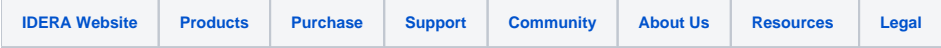